## Входите на сайт **novkcson26.ru** или вводите в поиске ГБУСО Новоалександровский КЦСОН:

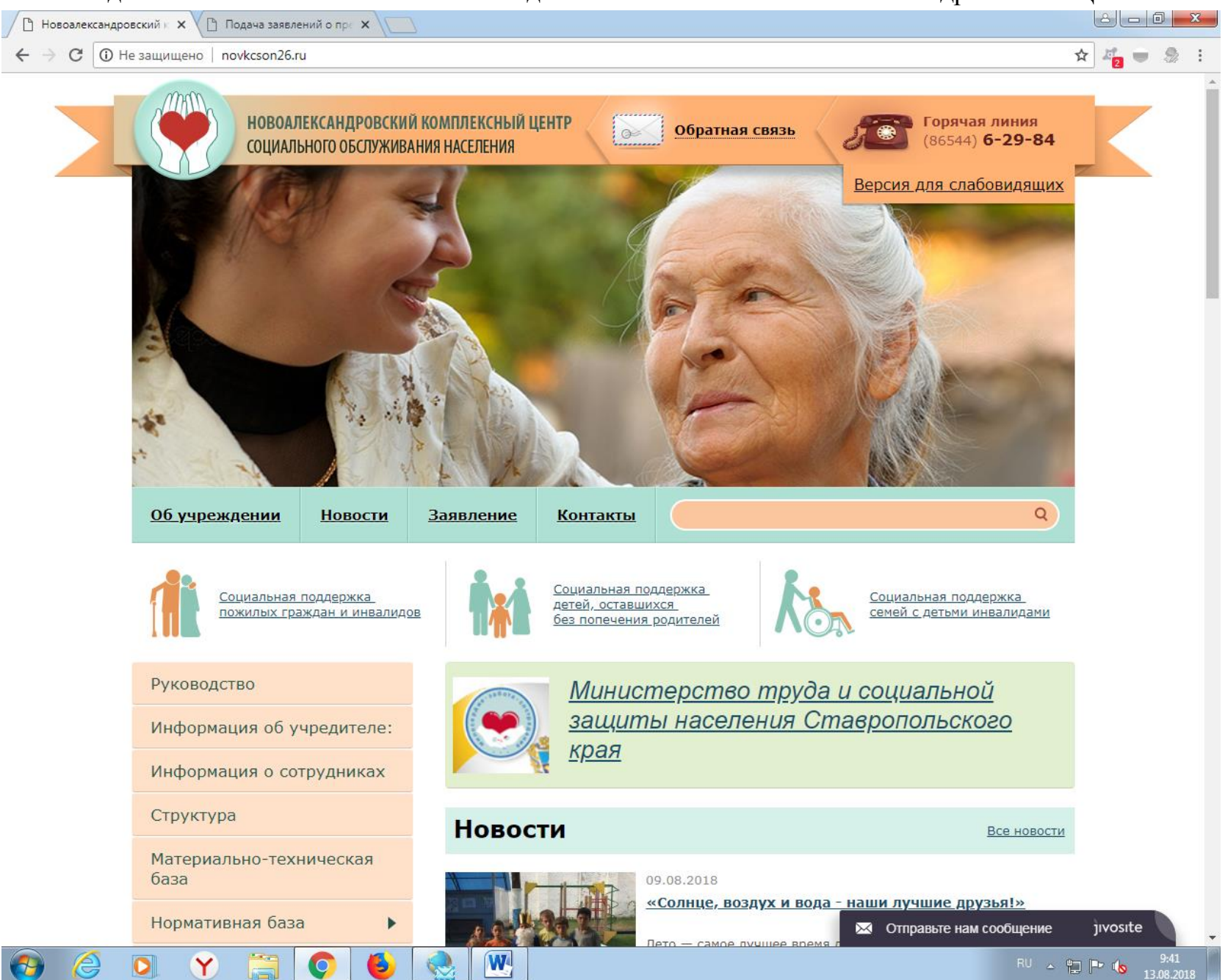

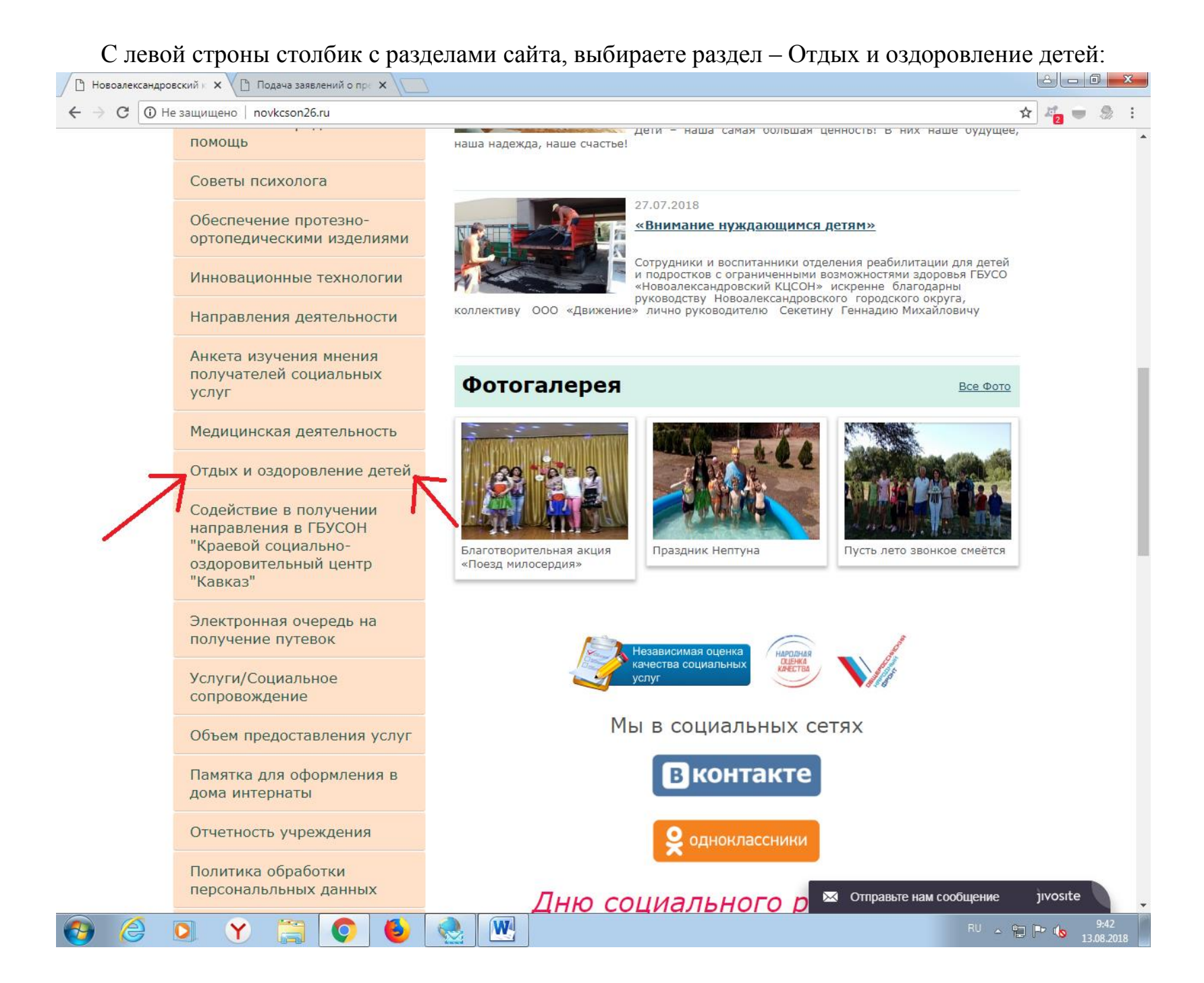

### В данном раздле есть форма заявления для подачи

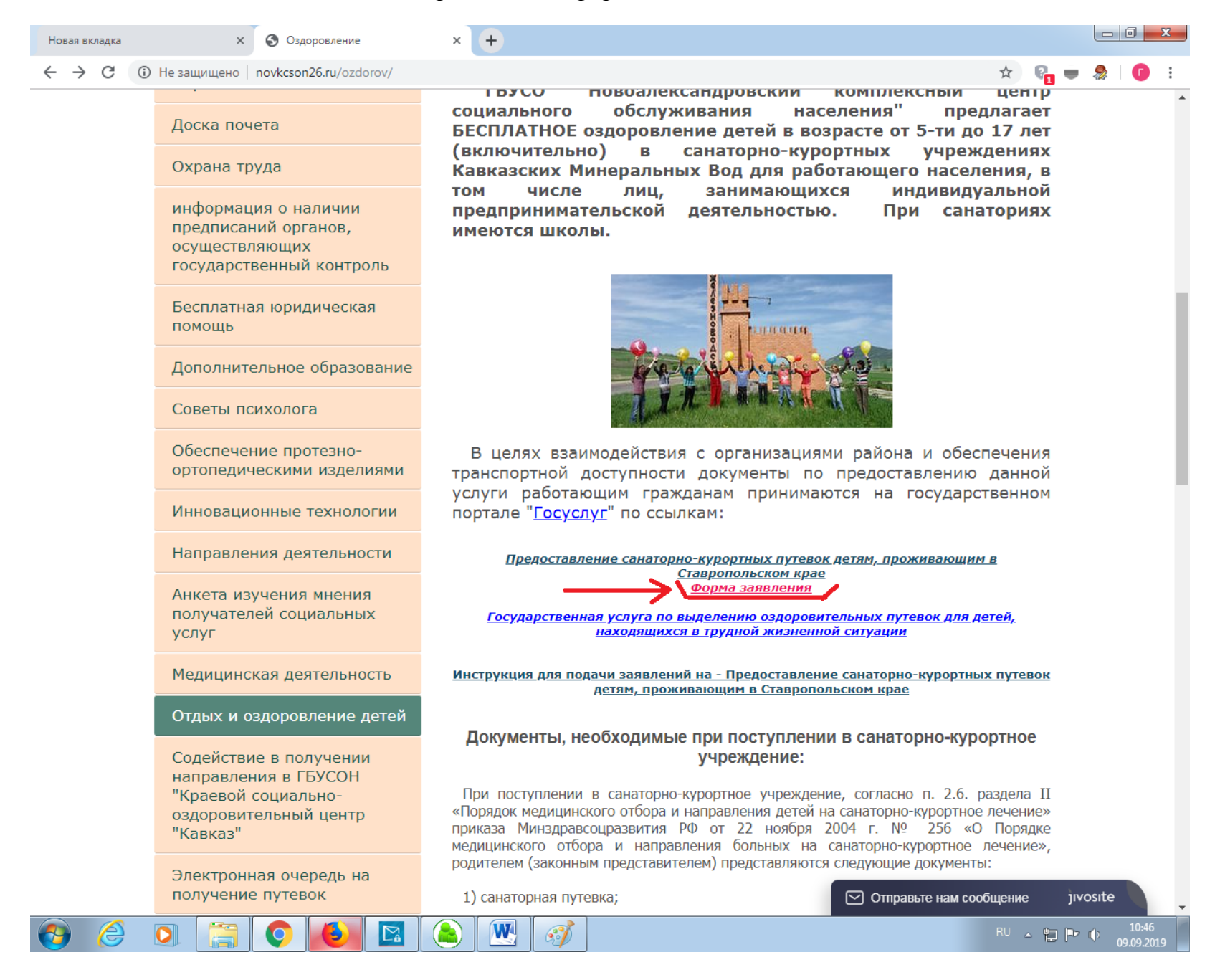

#### В данном разделе открываете ссылку - Предоставление санаторно-курортных путевок детям, проживающим в Ставропольском

крае

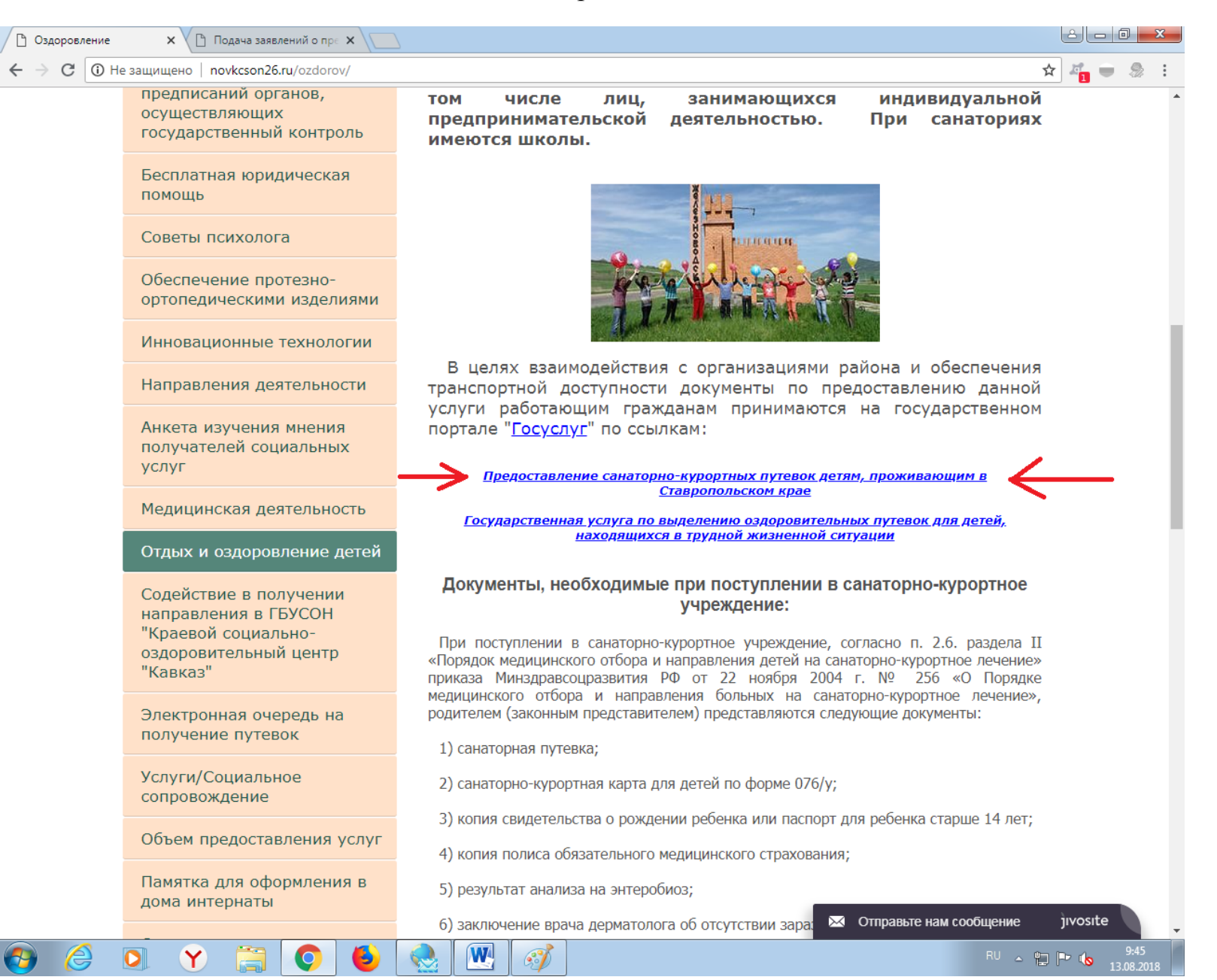

На портале гос услуг выбираете - Предоставление санаторно-курортных путевок детям, проживающим в Ставропольском крае

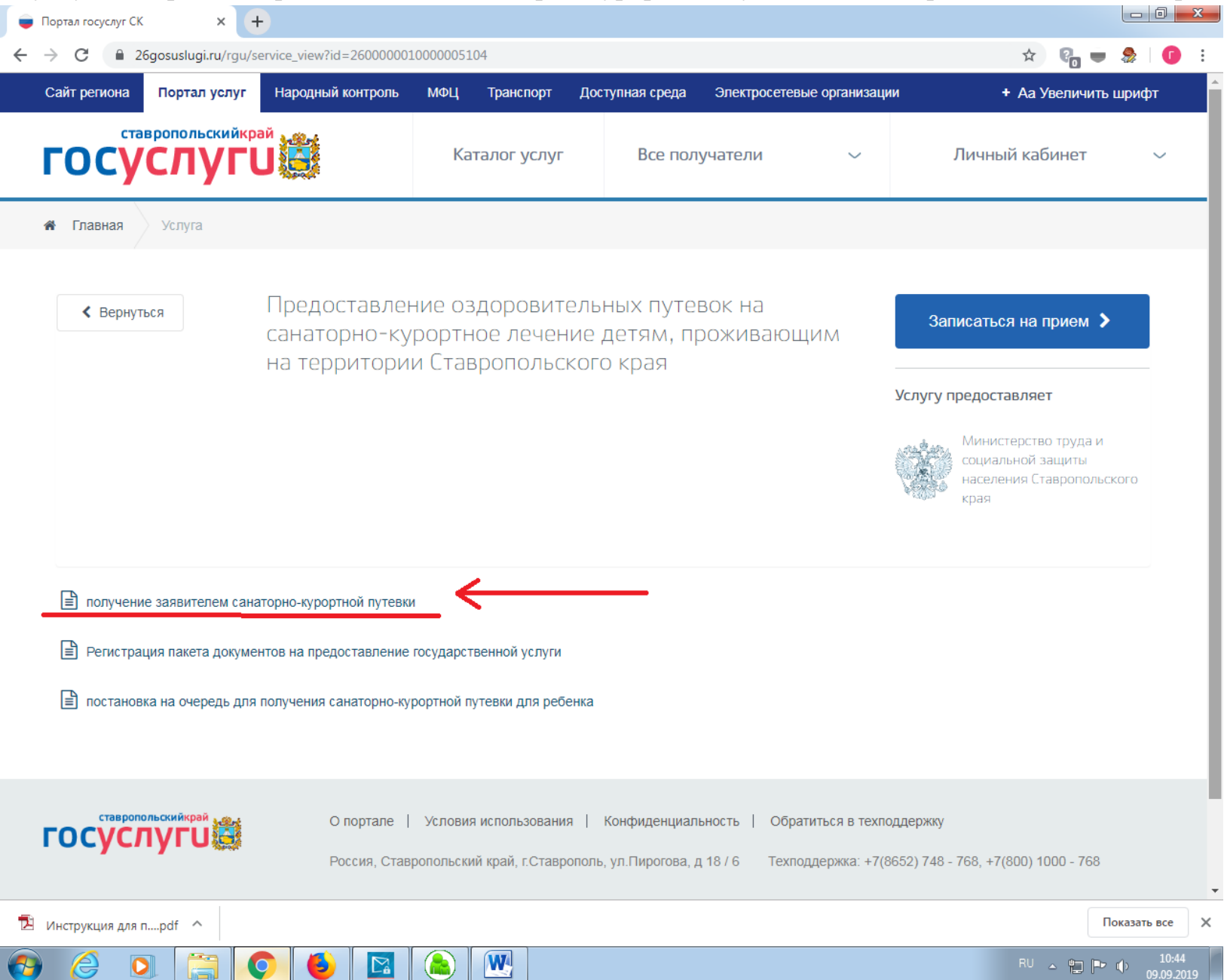

# Нажимаем - Получить услугу

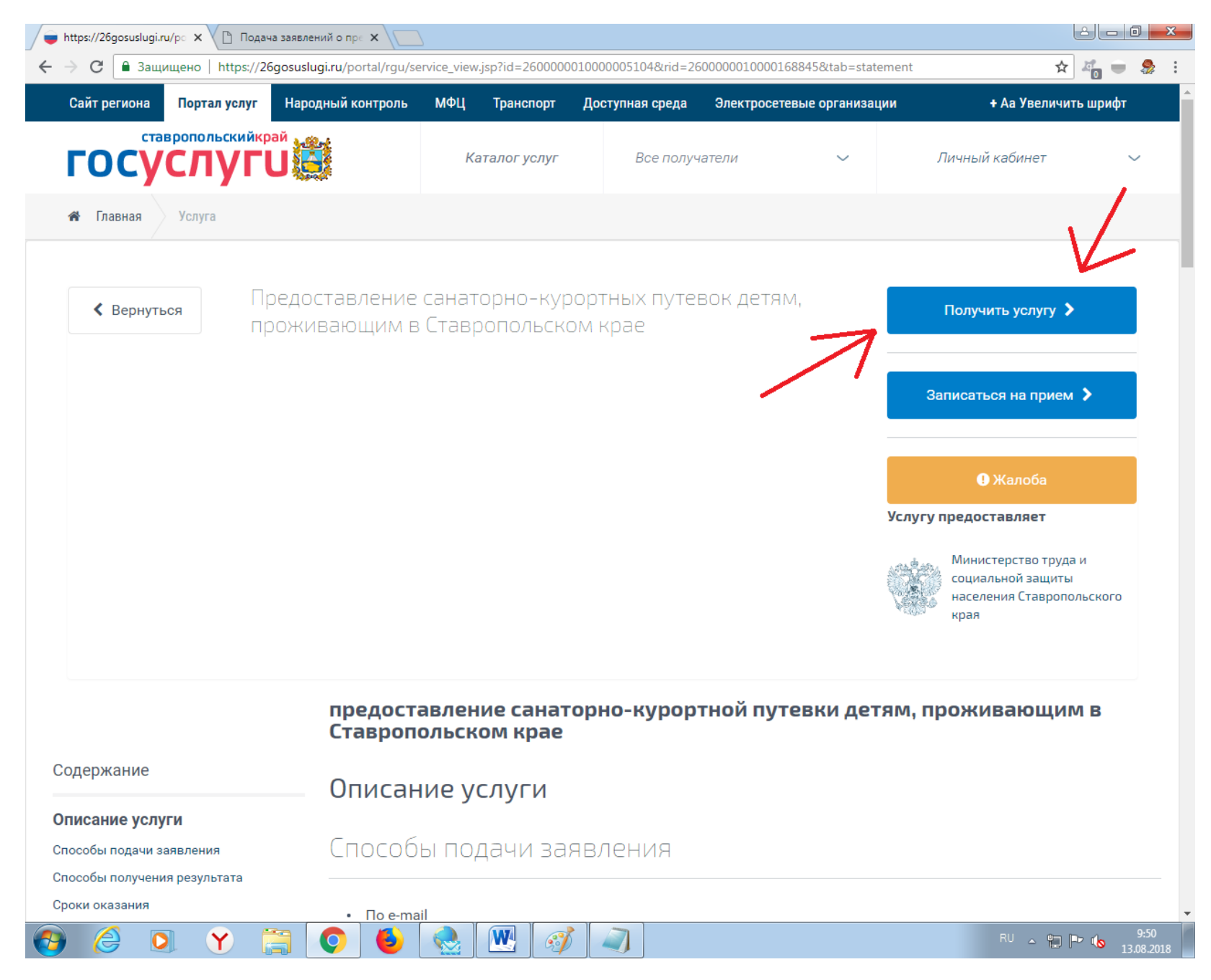

Вводите свой логин и пароль от гос услуг (или по номеру телефона или по снилсу)

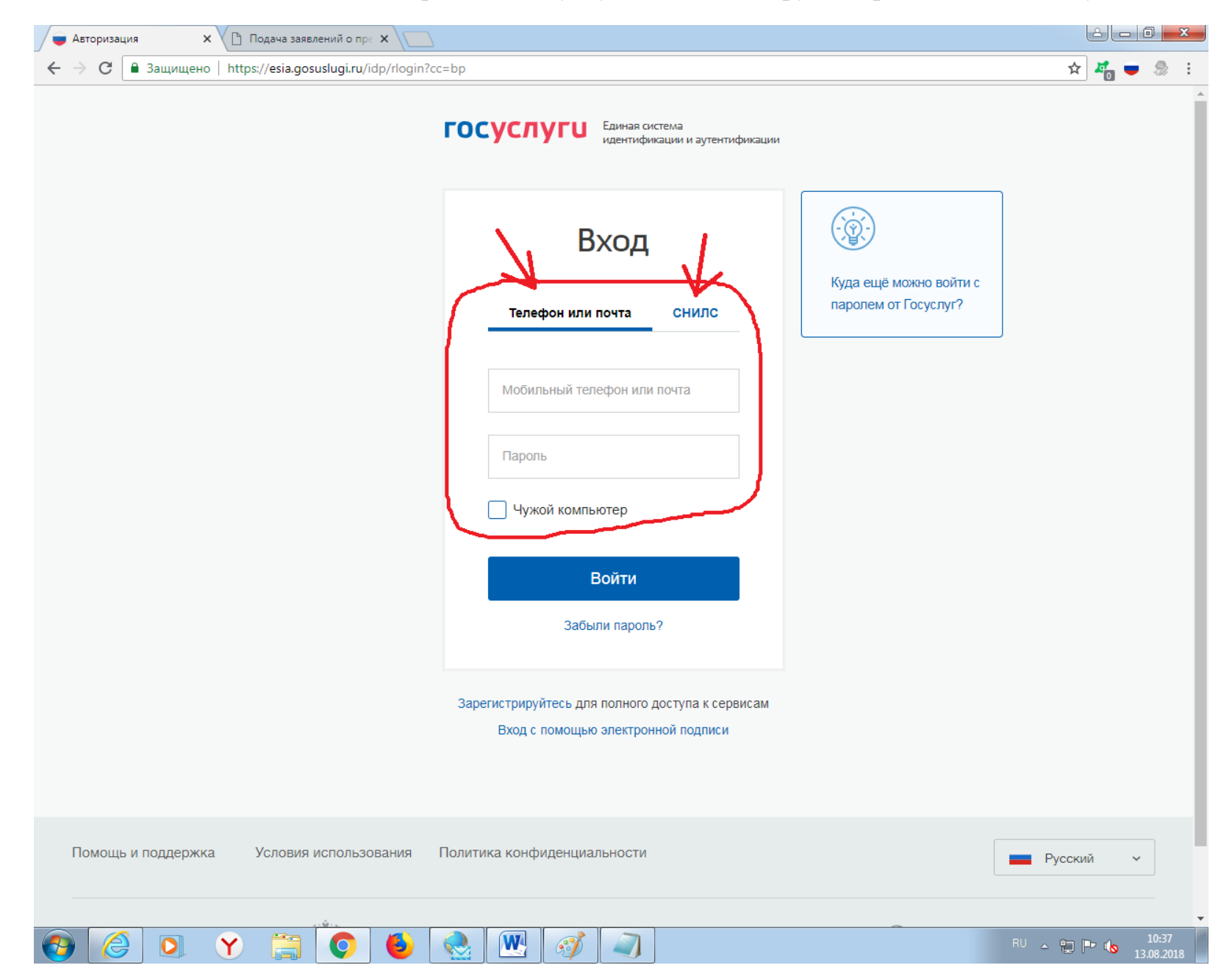

Ставите голочку - Я подтверждаю свое согласие со всеми вышеперечисленными пунктами.

И нажимаете - Далее

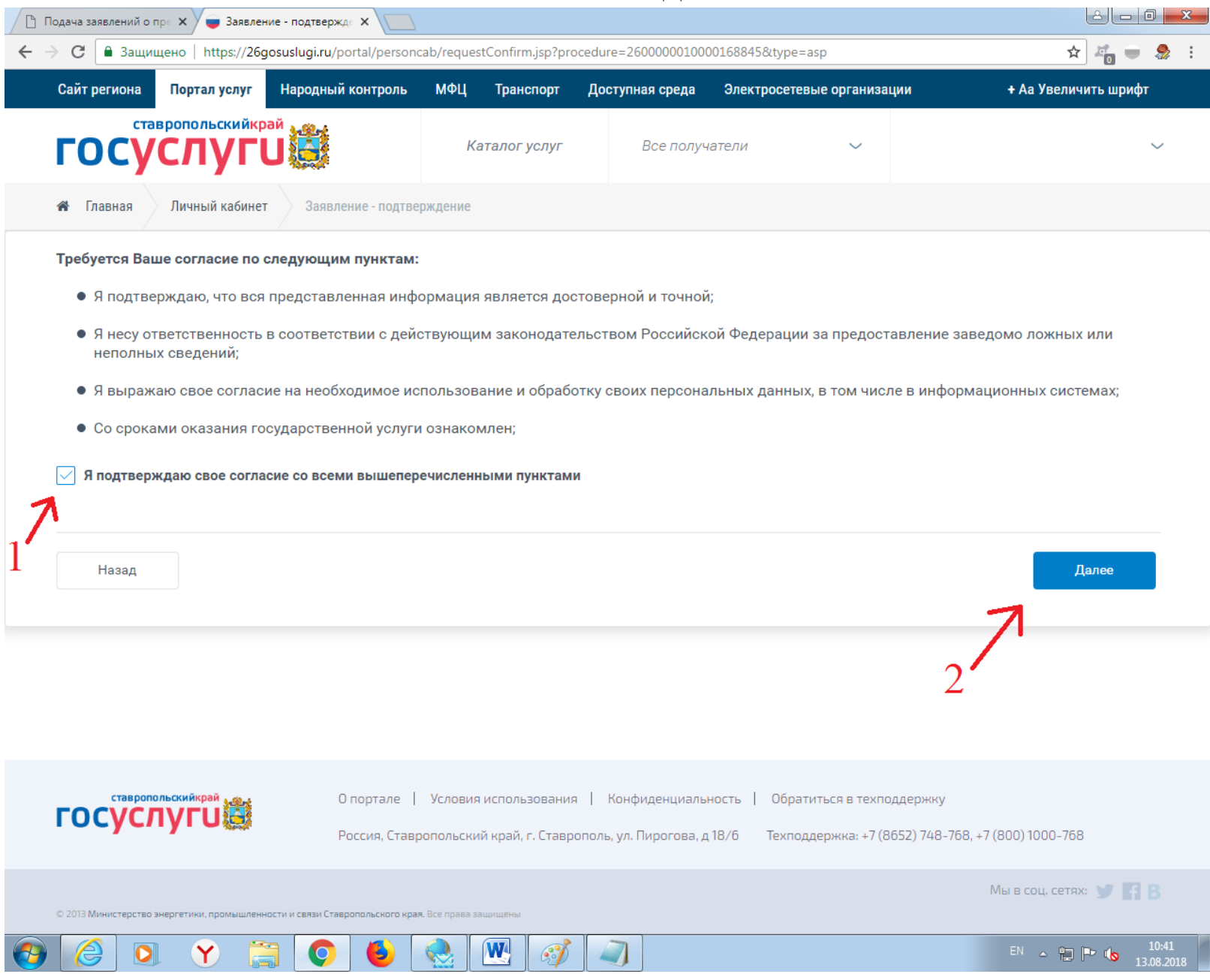

Дальше может выйти окно с предоставлением доступа, просто листаете в самый низ и нажимаете - **Предоставить.**

Далее выбираете Наименование района и проверяете данные.

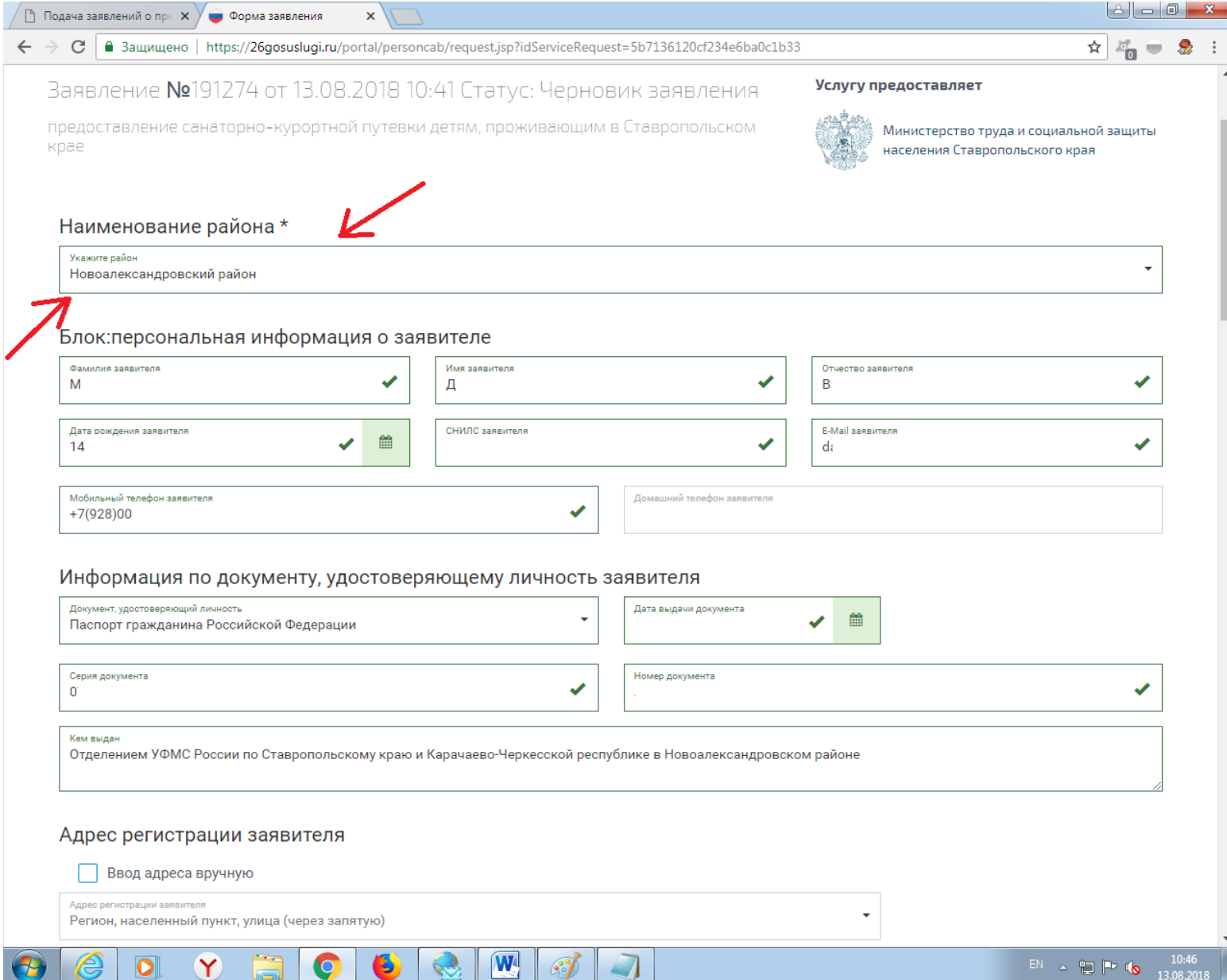

Заполняете адрес регистрации заявителя (можно поставить галочку на Ввод адреса вручную, так легче вносить)

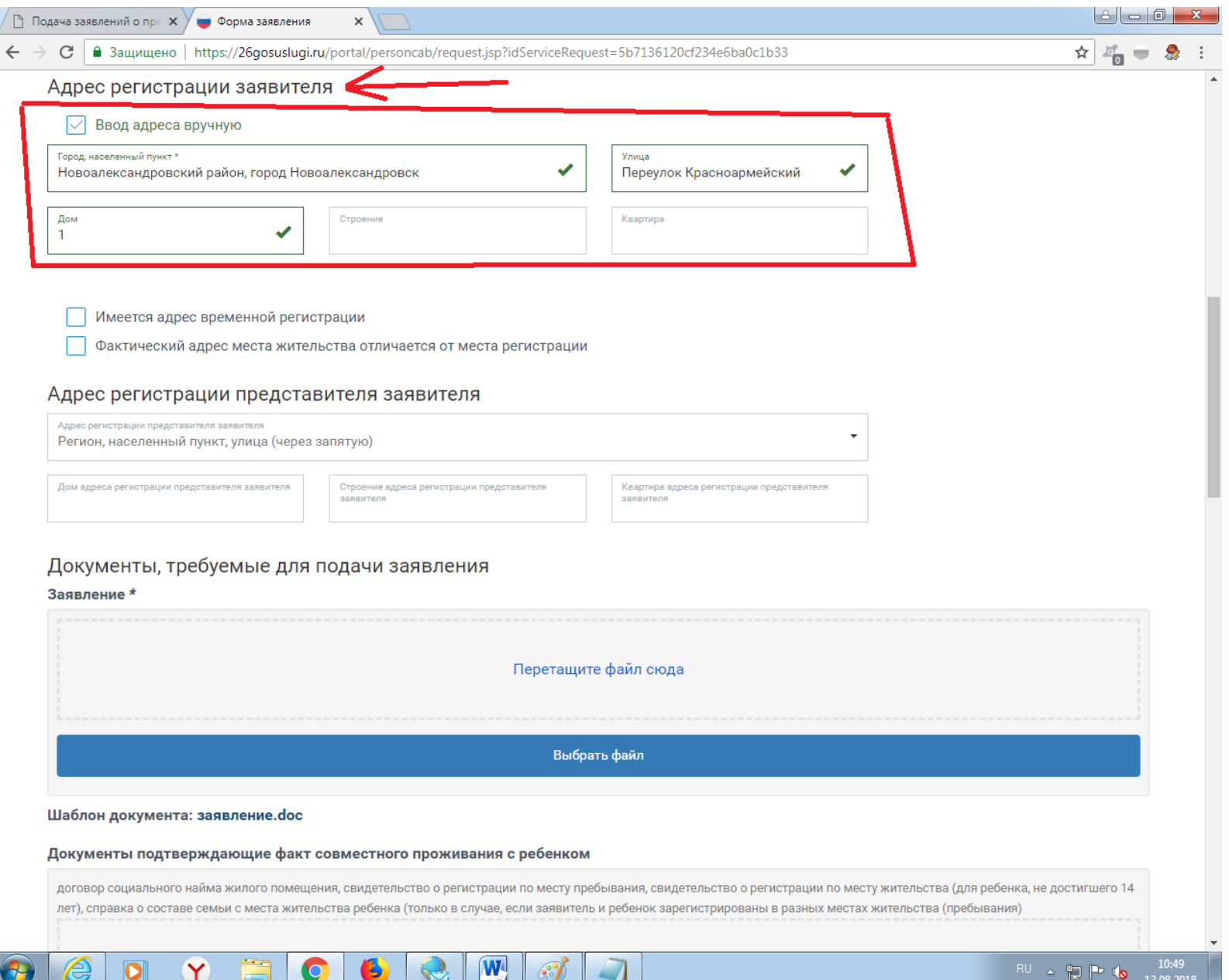

И вставляете документы (или переносом отсканированных документов в соответствующую ячейку или нажатием клавишы – **Выбрать файл**), после того как вы выбрали или перенесли сканированный документ, нажимаете кнопку – **Загрузить.**

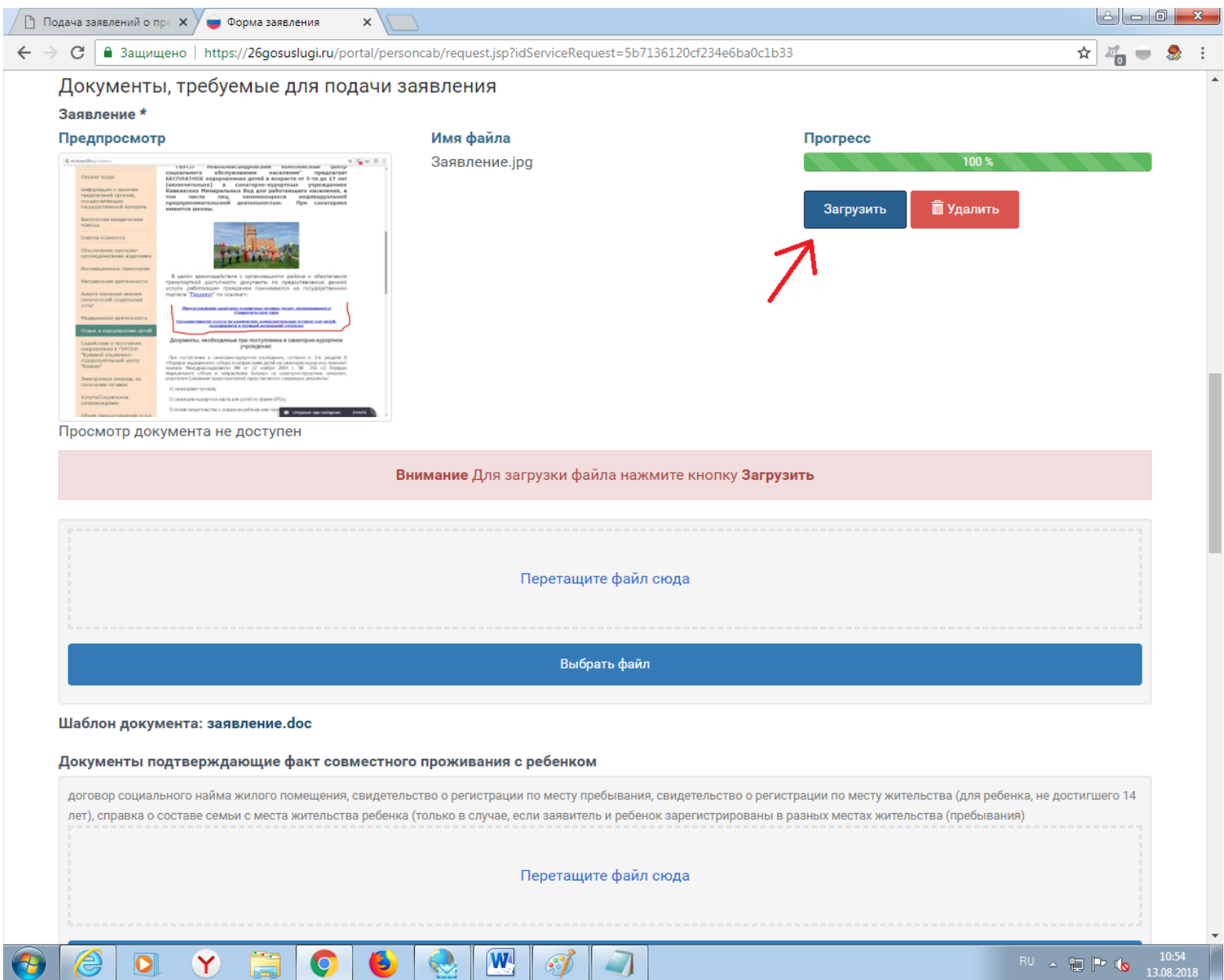

Если подают заявку родители, то нужно добавить 5 документов (они помечанны в конце названия значком **\***):

**Заявление \***, **Медицинская справка \***, **Свидетельство о рождении либо паспорт или временное удостоверение личности** 

**ребенка \***, **Документ, удостоверяющий личность \***, **Справка с места работы \***.

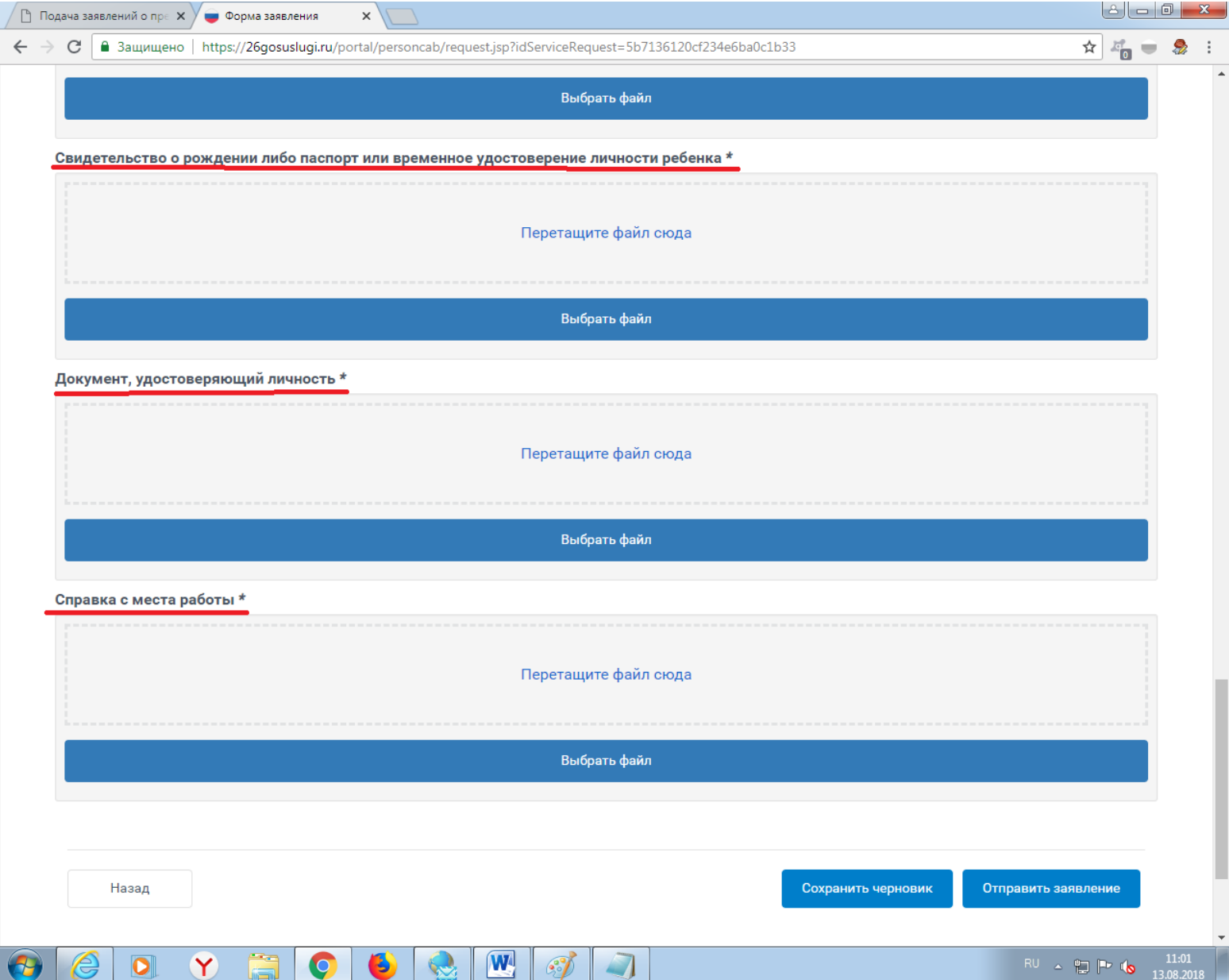

## После того как вы добавите все документы нажимаете - Отправить заявление

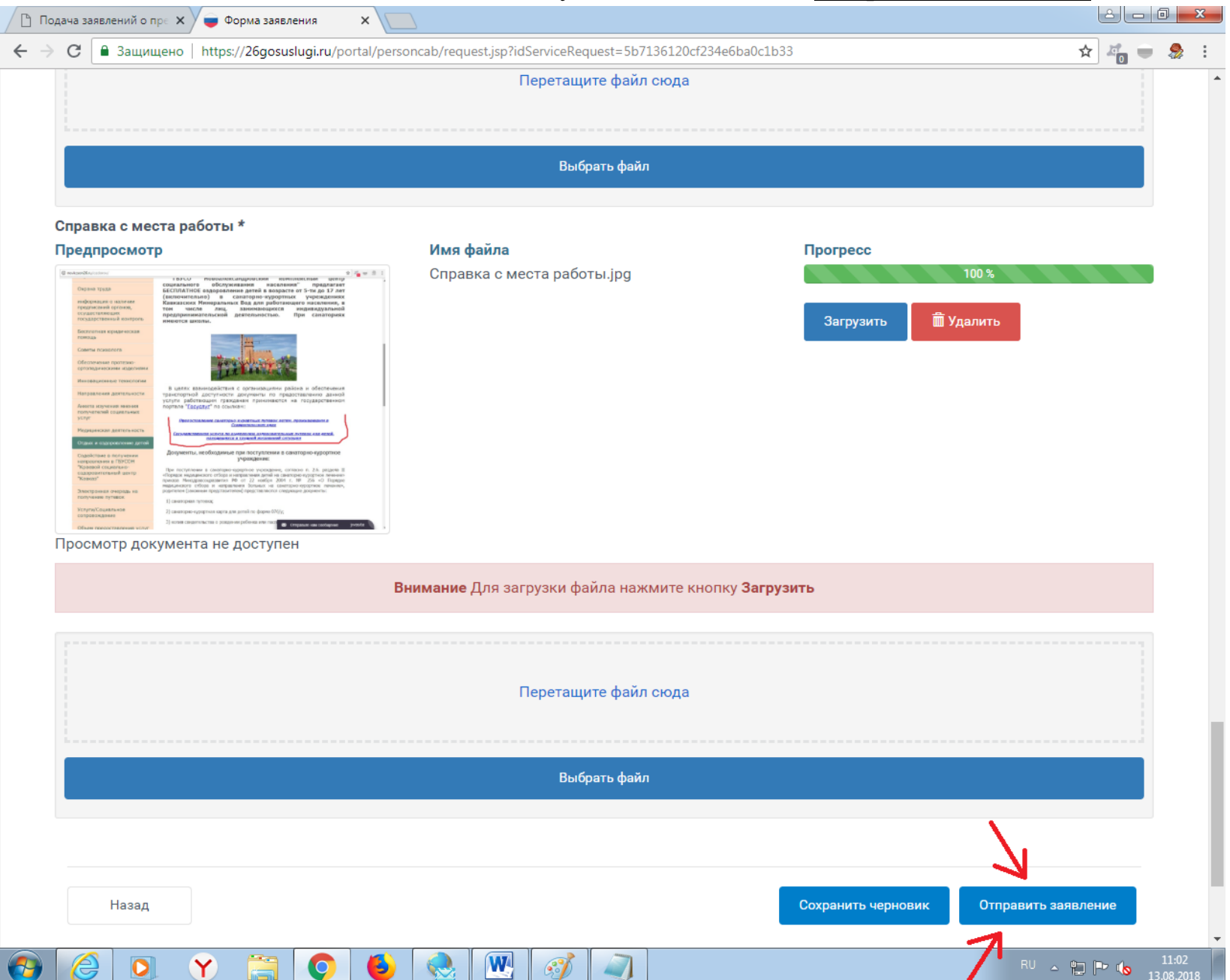

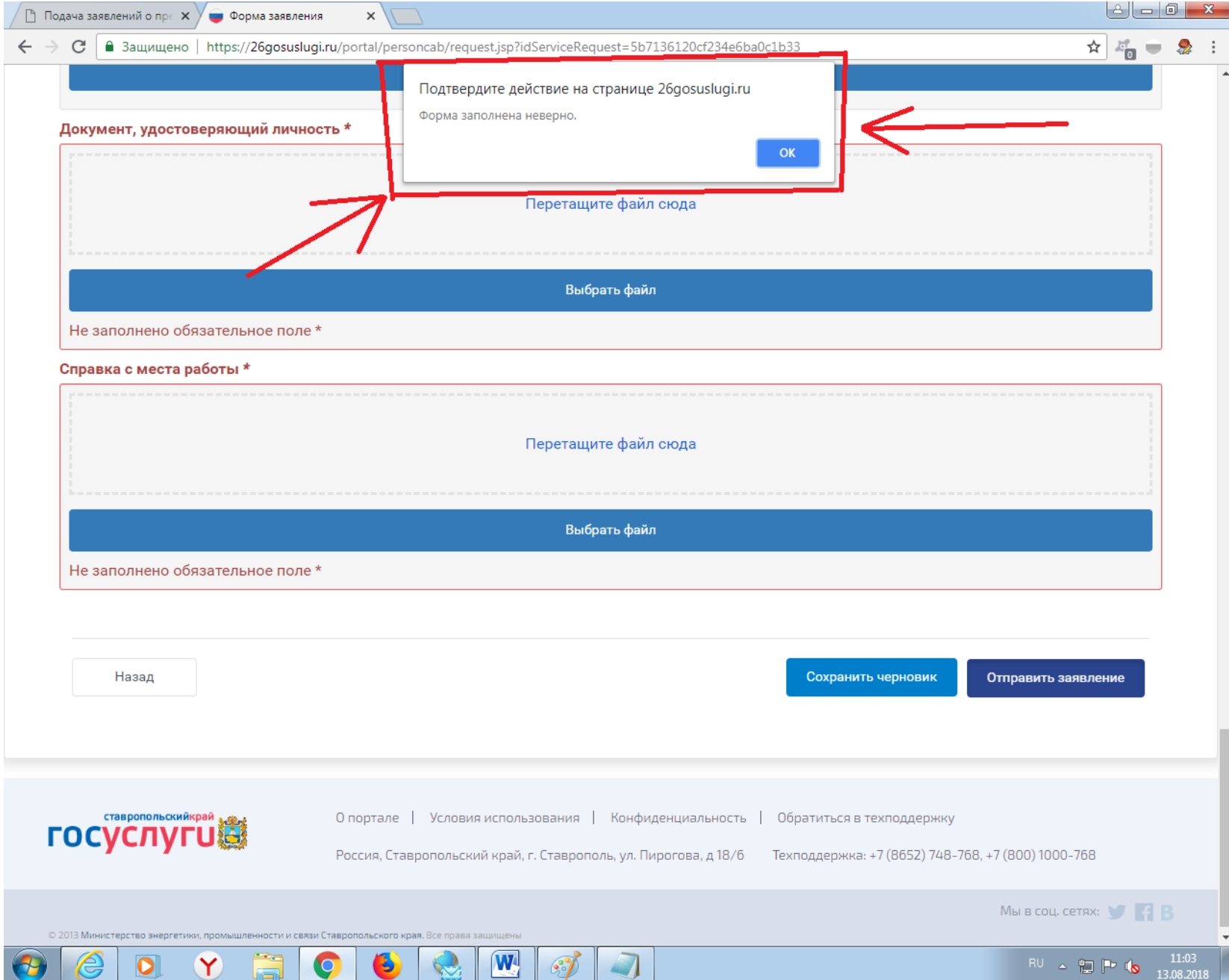

# Если после нажатия Отправить заявление выскочит окно:

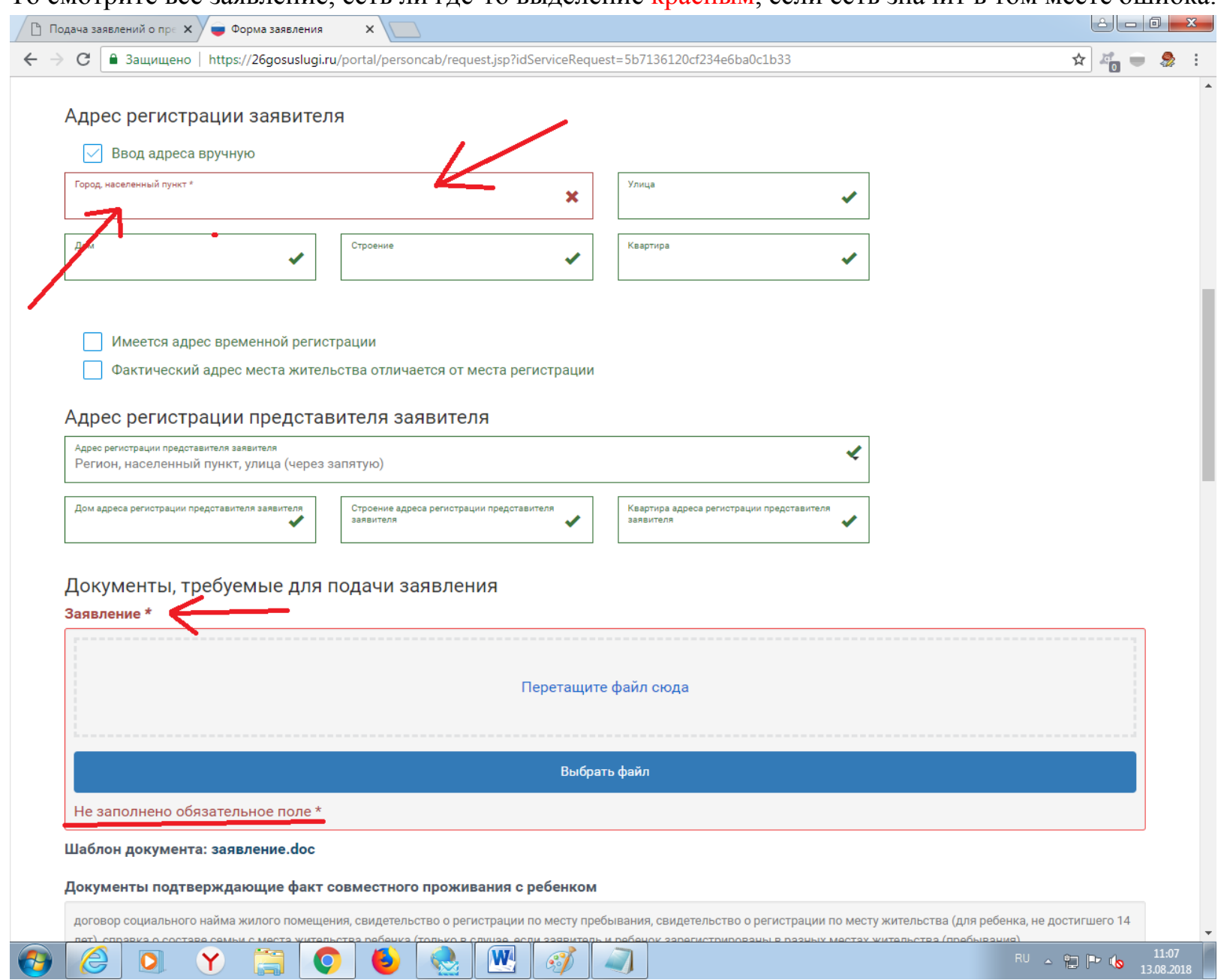

То смотрите все заявление, есть ли гле-то вылеление красным, если есть значит в том месте ошибка.

Исправляете или дополняете эти места и снова нажимаете **Отправить заявление.**